## *Leitfaden zur Eingabe "MEINE SEITE"*

Sie können auf der Webseite der Marktgemeinde Judenau-Baumgarten selbst Stellenanzeigen, Inserate ("Schwarzes Brett"), Veranstaltungen, Betriebe und Vereine anlegen sowie diese jederzeit erweitern und aktualisieren.

Beim erstmaligen Login müssen Sie sich registrieren, mit den Zugangsdaten (die Sie selbst bestimmen) können Sie sich dann immer wieder einloggen.

Den Menüpunkt zum Registrieren bzw. Login finden Sie auf unserer Homepage [www.judenau-baumgarten.gv.at](http://www.judenau-baumgarten.gv.at/) unter "Unsere Gemeinde" / "Meine Seite"

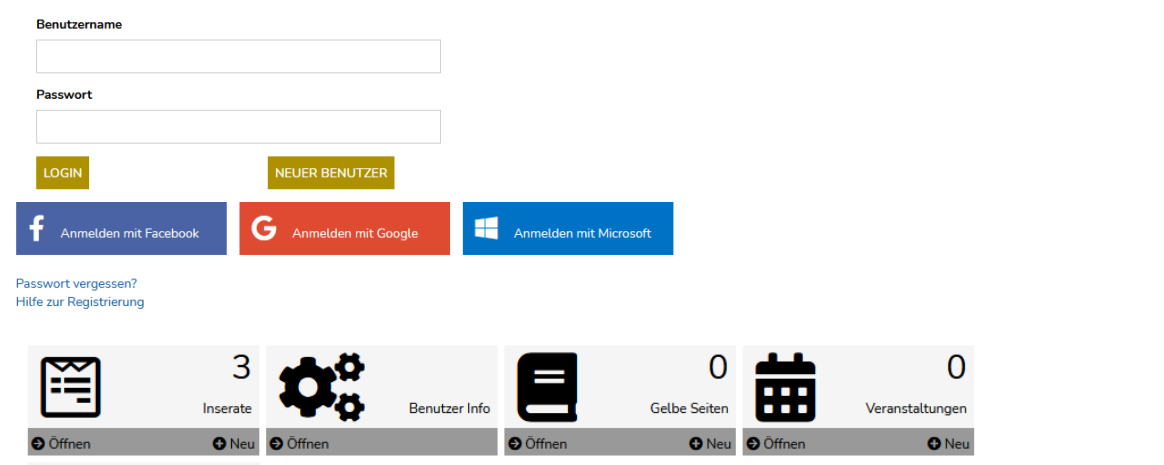

## **Eingabe Stellenangebote/ Inserate**

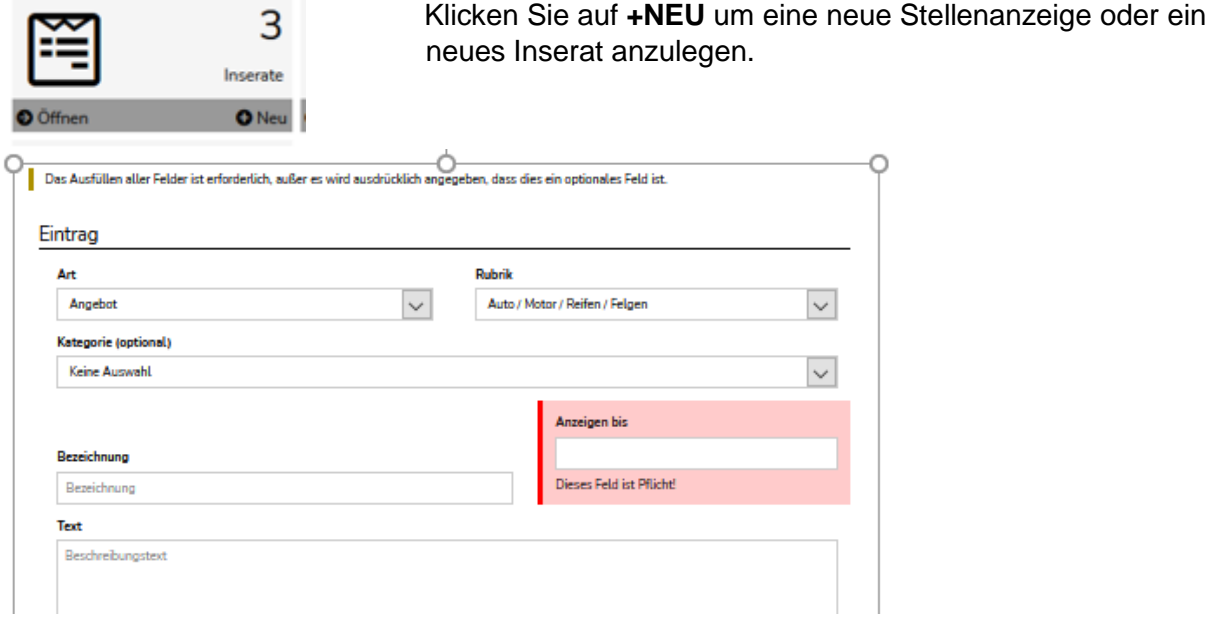

- **Art** (Angebot, Suche, Tausche, Schenke)
- **Rubrik** (Job, Auto, Immobilien, Möbel usw.)
- **Kategorie** (Stellenausschreibung, Schwarzes Brett)
- **Bezeichnung**
- **Anzeigen bis (Pflichtfeld)**
- 

**Text (ist ein Pflichtfeld)**  $\rightarrow$  dementsprechend ausfüllen.

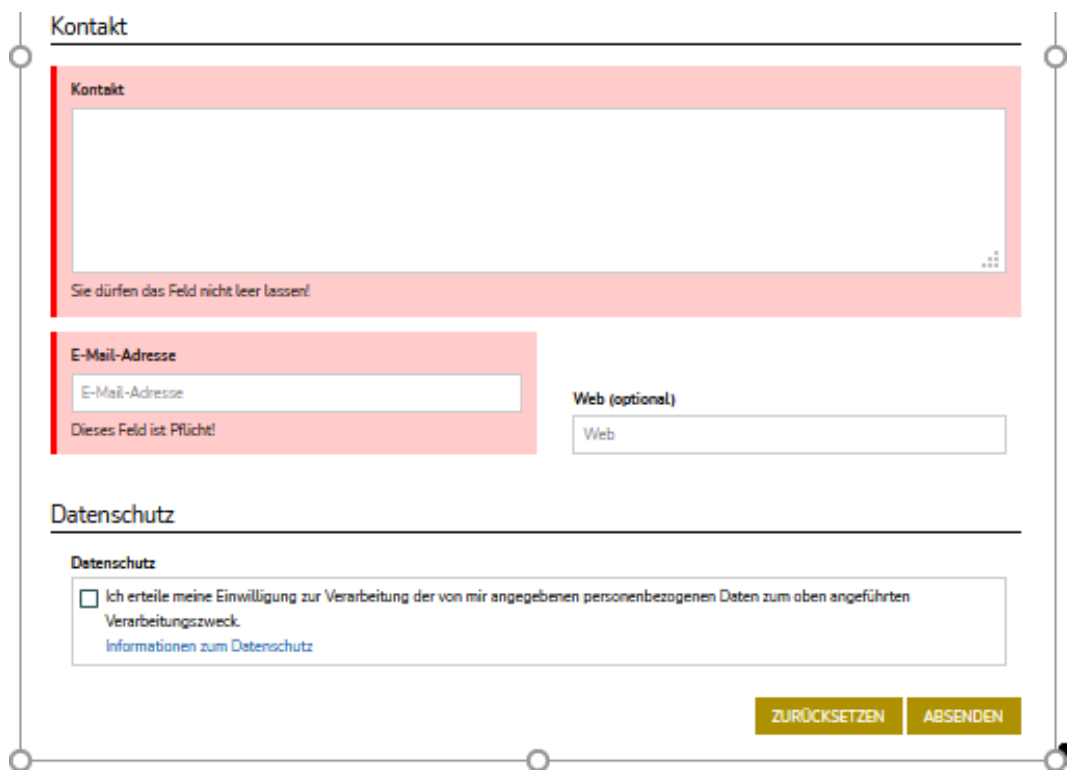

Der Kontakt wird automatisch befüllt, auch die E-Mail-Adresse.

Die Web-Adresse kann noch zusätzlich eingefügt werden. Datenschutz: akzeptieren!

## **ABSENDEN**

Jetzt kann bei dem angelegten Stellenangebot/ Inserat noch ein Foto und ein Dokument hochgeladen werden.

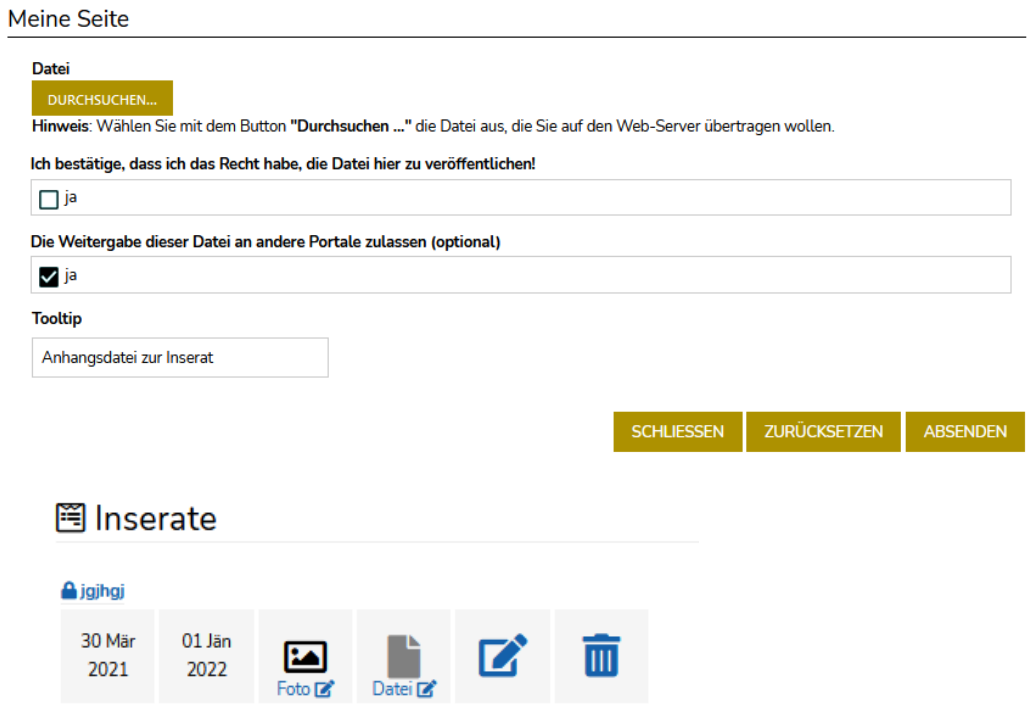

Nach Absenden wird das Inserat an die Gemeinde weitergeleitet. Die Kontrolle und die anschließende Freigabe des Inserates erfolgt durch einen Mitarbeiter der Gemeinde.

Erst *nach Freigabe* ist das Inserat auf der Homepage ersichtlich.

## **Änderungen oder Löschung von Inseraten**

Sie können jederzeit Ihre Einträge bearbeiten oder löschen.

Alle Stellenangebote finden sie auf der Homepage unter dem Menüpunkt "WIRTSCHAFT & VERKEHR" / Jobs und Lehrstellen in der Gemeinde.

Alle Inserate am "Schwarzen Brett" finden sie unter dem Menüpunkt "UNSERE GEMEINDE" / Aktuelles / Schwarzes Brett.

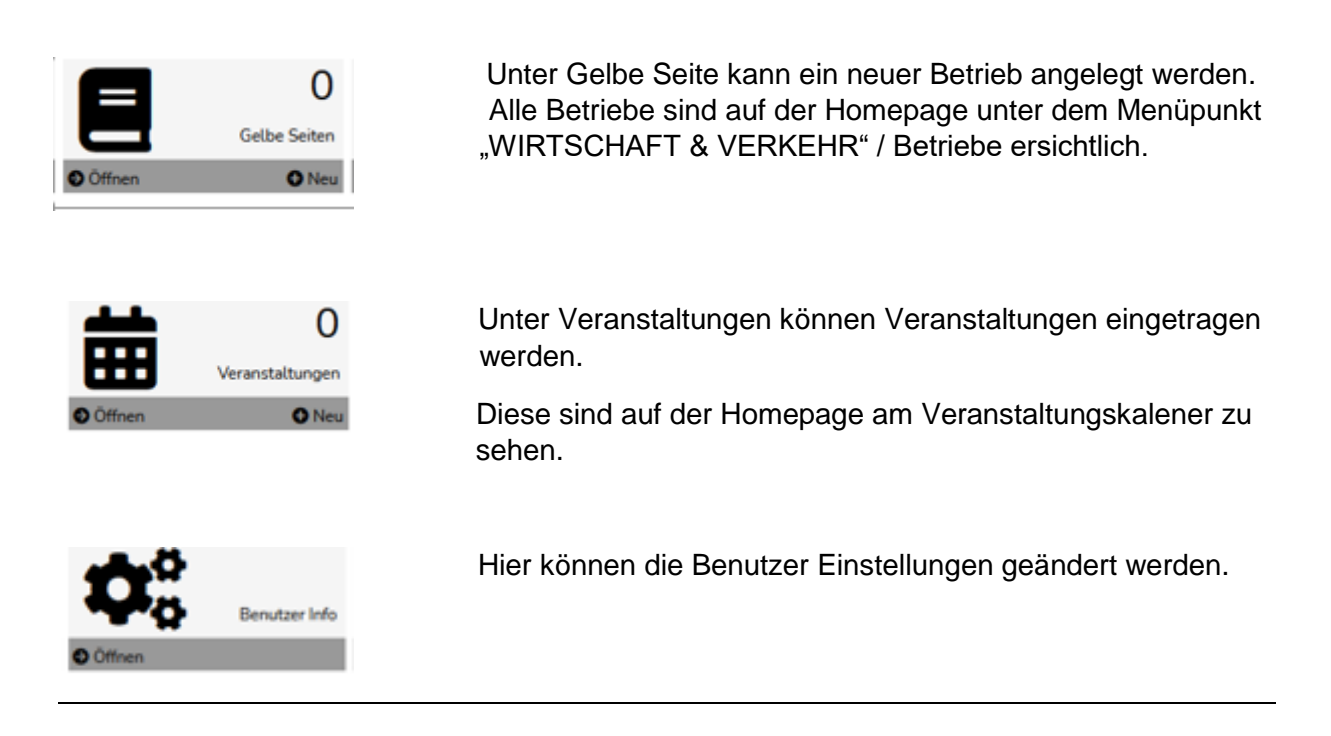

Bei Fragen können sie sich gerne bei den zuständigen Mitarbeiterinnen am Gemeindeamt melden.